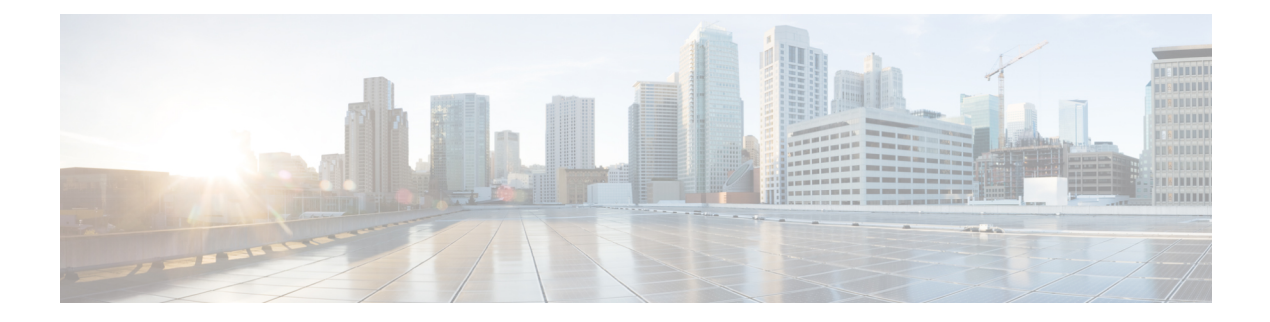

# **RADIUS** 集中型フィルタ管理

RADIUS 集中型フィルタ管理機能は、ACL の設定と管理を容易にするフィルタ サーバを導入 しています。このフィルタ サーバは、集中型 RADIUS リポジトリおよび管理ポイントとして 機能します。ユーザは、アクセス コントロール リスト(ACL)フィルタを集中的に管理およ び設定できます。

- [機能情報の確認](#page-0-0) (1 ページ)
- RADIUS [集中型フィルタ管理の前提条件](#page-0-1) (1 ページ)
- RADIUS [集中型フィルタ管理の制約事項](#page-1-0) (2 ページ)
- RADIUS [集中型フィルタ管理に関する情報](#page-1-1) (2 ページ)
- RADIUS [用の集中型フィルタ管理の設定方法](#page-3-0) (4 ページ)
- RADIUS [集中型フィルタ管理の設定例](#page-6-0) (7 ページ)
- [その他の参考資料](#page-7-0) (8 ページ)
- RADIUS [集中型フィルタ管理の機能情報](#page-9-0) (10 ページ)

## <span id="page-0-0"></span>機能情報の確認

ご使用のソフトウェアリリースでは、このモジュールで説明されるすべての機能がサポートさ れているとは限りません。最新の機能情報および警告については、「Bug [Search](https://tools.cisco.com/bugsearch/search) Tool」および ご使用のプラットフォームおよびソフトウェア リリースのリリース ノートを参照してくださ い。このモジュールで説明される機能に関する情報、および各機能がサポートされるリリース の一覧については、機能情報の表を参照してください。

プラットフォームのサポートおよびシスコ ソフトウェア イメージのサポートに関する情報を 検索するには、CiscoFeature Navigator を使用します。CiscoFeature Navigator にアクセスするに は、[www.cisco.com/go/cfn](http://www.cisco.com/go/cfn) に移動します。Cisco.com のアカウントは必要ありません。

# <span id="page-0-1"></span>**RADIUS** 集中型フィルタ管理の前提条件

• 新しい RADIUS VSA をサポートしていないサーバにディレクトリ ファイルを追加しなけ ればならない場合があります。サンプルのディクショナリとベンダー ファイルについて

は、このドキュメントの後半にある「RADIUSディクショナリとベンダーファイルの例」 を参照してください。

ディレクトリファイルを追加する必要がある場合は、RADIUSサーバが非標準であり、新しく 導入された VSA を送信可能であること確認してください。

• リモート ユーザがダイヤルインして IP 接続を確立できるように、RADIUS ネットワーク 認証をセットアップすることができます。

## <span id="page-1-0"></span>**RADIUS** 集中型フィルタ管理の制約事項

この機能では複数の方式リストがサポートされていません。単一のグローバルフィルタ方式リ ストが設定できるだけです。

## <span id="page-1-1"></span>**RADIUS** 集中型フィルタ管理に関する情報

RADIUS 集中型フィルタ管理機能以前は、ホールセール プロバイダー(ACL などの顧客サー ビスに対して特別料金を課している)が、顧客の網羅的な ACL の適用を阻止できました。こ の行為は、ルータの性能や他の顧客に影響を与える可能性があります。この機能では、ACL管 理用の集中型管理ポイント(フィルタ サーバ)が導入されます。フィルタ サーバは、ACL 設 定用の集中型 RADIUS リポジトリとして機能します。

フィルタ サーバとして使用されている RADIUS サーバがアクセス認証に使用されているサー バと同じかどうかに関係なく、ネットワーク アクセス サーバ (NAS) はフィルタ サーバに対 して別のアクセス要求を開始します。設定されていれば、NASは、認証ユーザ名と2つめのア クセス要求用のフィルタ サーバ パスワードとして、フィルタ ID 名を使用します。RADIUS サーバは、フィルタID名を認証して、access-accept応答内に必要なフィルタリング設定を返そ うとします。

ACL のダウンロードには時間がかかるため、NAS 上でローカル キャッシュが維持されます。 ローカル キャッシュ上に ACL 名が存在する場合は、フィルタ サーバに問い合わせることなく その設定が使用されます。

(注)

キャッシュが適切に設定されていれば、遅延は最小限に抑えられるはずです。ただし、フィル タが必要な最初のダイヤルインユーザは必ず待たされることになります。これは、初めての場 合は、ACL 設定が読み込まれるためです。

### キャッシュ管理

グローバル フィルタ キャッシュは最後に ACL をダウンロードした NAS 上で維持されます。 そのため、ユーザは、過負荷状態の RADIUS サーバに対して同じ ACL 設定情報を何度も要求 する必要がありません。ユーザは、次の基準が満たされている場合にキャッシュをフラッシュ する必要があります。

- エントリが新しいアクティブコールに関連付けられた後に、そのエントリに関連付けられ たアイドル タイマーがリセットされる(そのように設定されている場合)。
- アイドル時間スタンプの期限が切れたエントリが削除される。
- グローバルキャッシュのエントリが指定された最大数に到達した後に、アイドルタイマー がアイドル時間限界に最も近いエントリが削除される。

1つのタイマーがすべてのキャッシュエントリの管理に使用されます。このタイマーは、最初 のキャッシュエントリの作成時に開始され、リブートされるまで定期的に実行されます。タイ マーの期間は、キャッシュ アイドル タイマーの設定時に指定された最小粒度に対応し、毎分 期限切れになります。タイマーが1つしかないことによって、ユーザは、キャッシュエントリ ごとに別々のタイマーを管理する必要がありません。

(注)

単一のタイマーは、タイマーの期限切れの精度に欠けます。約 50% のタイマー粒度に平均誤 差が含まれています。タイマー粒度を下げると平均誤差も下がりますが、性能が低下する可能 性があります。キャッシュ管理には正確なタイミングが必要ないため、誤差遅延を受け入れる 必要があります。

### 新しいベンダー固有属性のサポート

この機能は、次の2つのカテゴリに分類可能な3つの新しいベンダー固有属性(VSA)のサ ポートを導入しています。

- ユーザ プロファイルの拡張
	- Filter-Required (50): 指定されたフィルタが見つからなかった場合にコールを許可す るかどうかを指定します。存在する場合は、この属性が、すべての認証、許可、アカ ウンティング(AAA)フィルタ方式リストの後に適用されます。
- 疑似ユーザ プロファイルの拡張
	- Cache-Refresh (56):エントリが新しいセッションから参照されるたびにキャッシュ エントリを更新するかどうかを指定します。この属性は、**cache refresh** コマンドに対 応します。
	- Cache-Time (57): キャッシュ エントリのアイドル タイムアウトを分単位で指定し ます。この属性は、**cache clear age** コマンドに対応します。

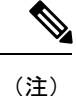

すべてのRADIUS属性が、すべてのコマンドラインインターフェイス (CLI)設定よりも優先 されます。

# <span id="page-3-0"></span>**RADIUS** 用の集中型フィルタ管理の設定方法

### **RADIUS ACL** フィルタ サーバの設定

RADIUS ACL フィルタ サーバを有効にするには、グローバル コンフィギュレーション モード で次のコマンドを使用します。

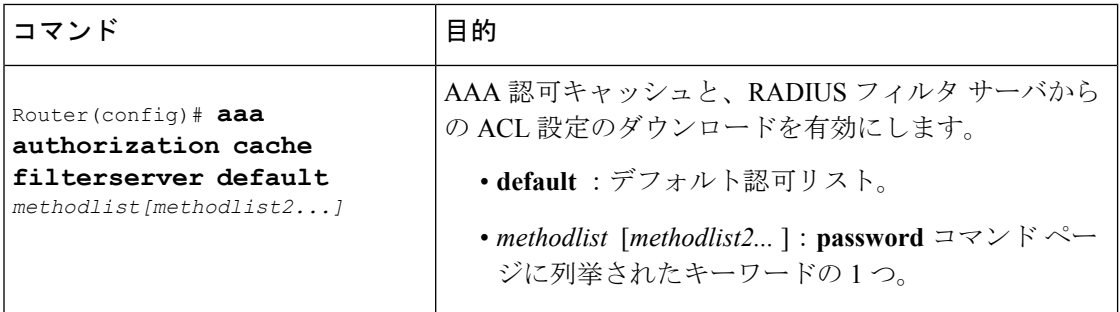

## フィルタ キャッシュの設定

この項の次の手順に従って、AAA フィルタ キャッシュを設定します。

#### 手順の概要

- **1. enable**
- **2. configure terminal**
- **3.** Router(config)# **aaa cache filter**
- **4.** Router(config-aaa-filter)# **password 0 7**} *password*
- **5.** Router(config-aaa-filter)# **cache disable**
- **6.** Router(config-aaa-filter)# **cache clear age** *minutes*
- **7.** Router(config-aaa-filter)# **cache refresh**
- **8.** Router(config-aaa-filter)# **cache max** *number*

#### 手順の詳細

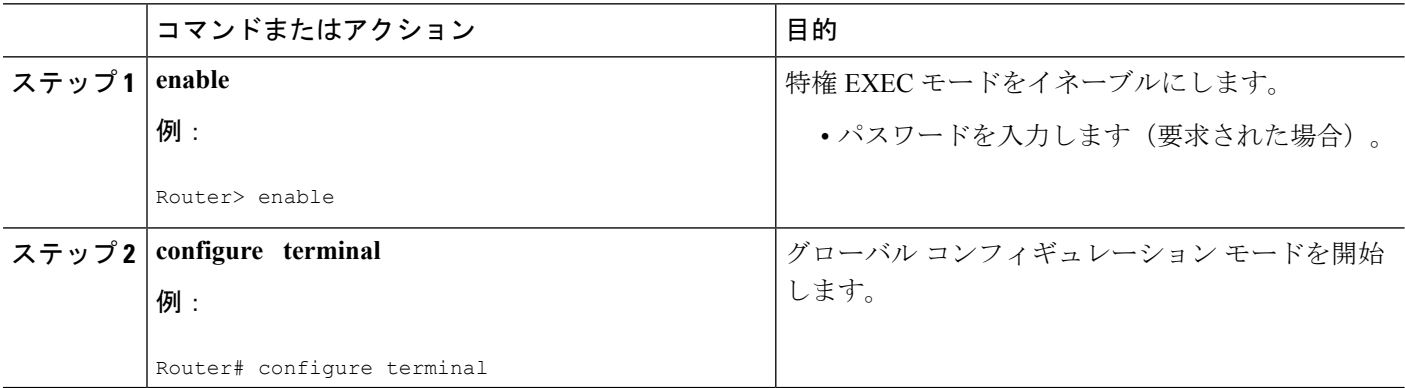

I

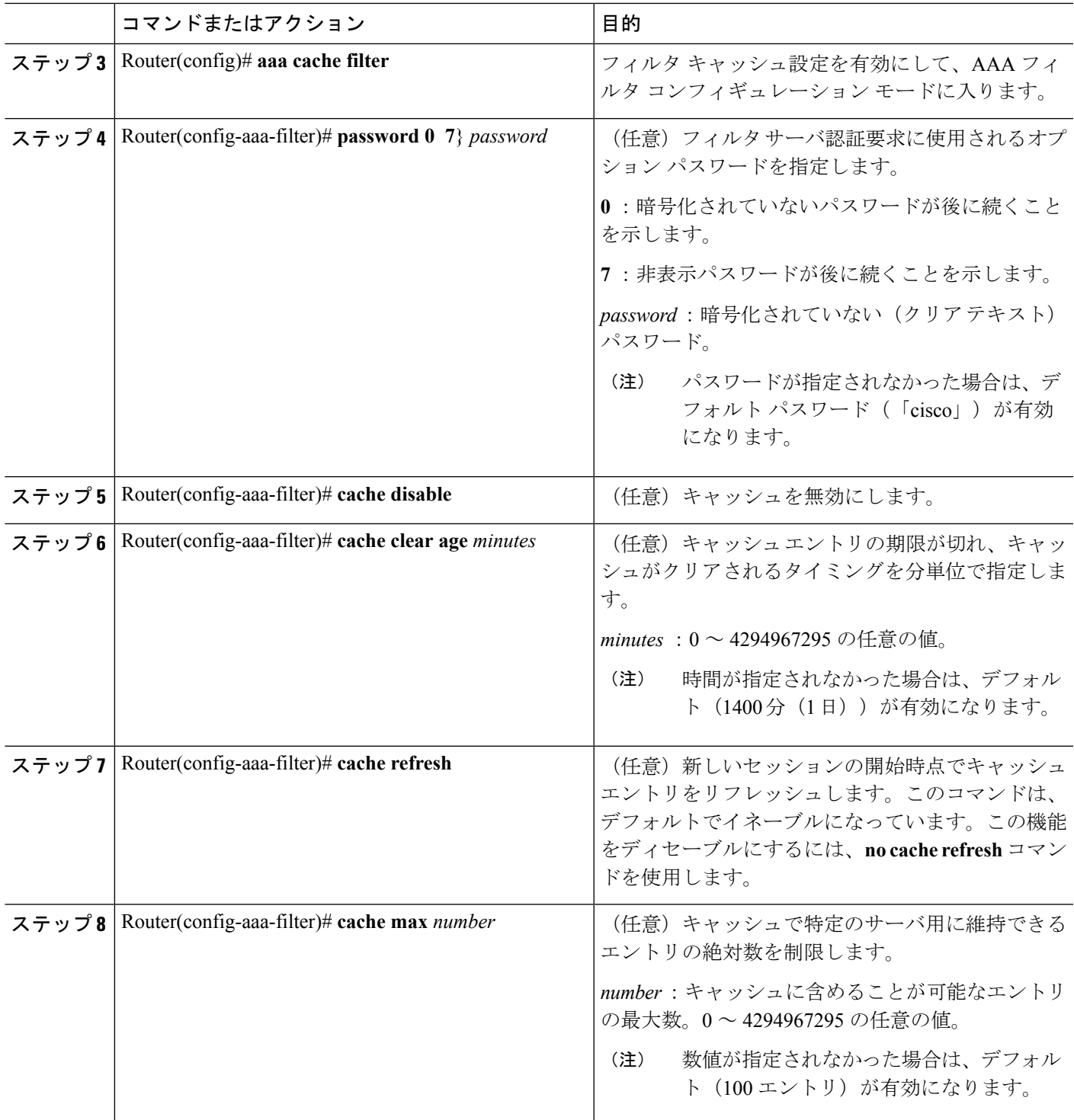

### フィルタ キャッシュの確認

キャッシュ ステータスを表示するには、**show aaa cache filterserver** EXEC コマンドを使用しま す。次に、**show aaa cache filterserver** コマンドの出力例を示します。

Router# **show aaa cache filterserver**

Filter Server Age Expires Refresh Access-Control-Lists

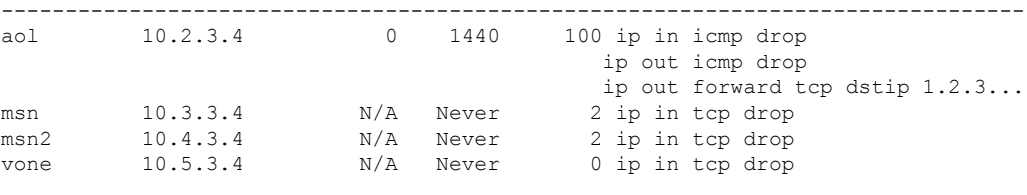

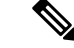

**show aaa cache filterserver** コマンドは、特定のフィルタが参照またはリフレッシュされた回数 を表示します。この機能は、実際に使用されるフィルタを決定するために管理者が使用しま す。 (注)

## トラブルシューティングのヒント

フィルタ キャッシュ設定のトラブルシューティングを支援するために、**debug aaa cache filterserver** 特権 EXEC コマンドを使用します。**debug aaa cache filterserver** コマンドのサンプ ル出力を確認するには、このドキュメントの後半にある「デバッグ出力の例」を参照してくだ さい。

## フィルタ キャッシュのモニタリングと維持

フィルタ キャッシュをモニタおよび維持するには、次の EXEC コマンドの少なくとも 1 つを 使用します。

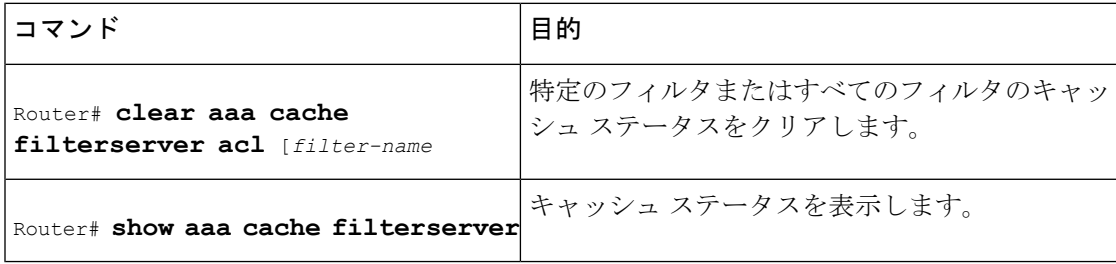

## <span id="page-6-0"></span>**RADIUS** 集中型フィルタ管理の設定例

#### **NAS** の設定例

次の例は、キャッシュ フィルタリング用の NAS の設定方法を示しています。この例では、最 初に、サーバグループの「mygroup」に接続されます。応答がない場合は、デフォルトRADIUS サーバに接続されます。それでも応答がない場合は、ローカルフィルタケアに接続されます。 最終的に、フィルタが解決できなければ、コールが受け入れられます。

```
aaa authorization cache filterserver group mygroup group radius local none
!
aaa group server radius mygroup
server 10.2.3.4
server 10.2.3.5
!
radius-server host 10.1.3.4
!
aaa cache filter
password mycisco
no cache refresh
cache max 100
!
```
### **RADIUS** サーバの設定例

次の例は、NAS にダイヤルしているリモート ユーザ「user1」のサンプル RADIUS 設定です。

```
myfilter Password = "cisco"
Service-Type = Outbound,
Ascend:Ascend-Call-Filter = "ip in drop srcip 10.0.0.1/32 dstip 10.0.0.10/32 icmp",
Ascend:Ascend-Call-Filter = "ip in drop srcip 10.0.0.1/32 dstip 10.0.0.10/32 tcp dstport
 = telnet",
Ascend:Ascend-Cache-Refresh = Refresh-No,
Ascend:Ascend-Cache-Time = 15
user1 Password = "cisco"
Service-Type = Framed,
Filter-Id = "myfilter",
Ascend:Ascend-Filter-Required = Filter-Required-Yes,
```
### **RADIUS** ディクショナリとベンダー ファイルの例

次の例は、新しい VSA 用のサンプル RADIUS 辞書ファイルです。この例では、辞書ファイル が Merit サーバ用です。

```
dictionary file:
Ascend.attr Ascend-Filter-Required 50 integer (*, 0, NOENCAPS)
Ascend.attr Ascend-Cache-Refresh 56 integer (*, 0, NOENCAPS)
Ascend.attr Ascend-Cache-Time 57 integer (*, 0, NOENCAPS)
Ascend.value Ascend-Cache-Refresh Refresh-No 0
Ascend.value Ascend-Cache-Refresh Refresh-Yes 1
Ascend.value Ascend-Filter-Required Filter-Required-No 0
```

```
Ascend.value Ascend-Filter-Required Filter-Required-Yes 1
vendors file:
50 50
56 56
57 57
```
## デバッグ出力例

次に、**debug aaa cache filterserver** コマンドの出力例を示します。

Router# **debug aaa cache filterserver**

AAA/FLTSV: need "myfilter" (fetch), call 0x612DAC64 AAA/FLTSV: send req, call 0x612DAC50 AAA/FLTSV: method SERVER\_GROUP myradius AAA/FLTSV: recv reply, call 0x612DAC50 (PASS) AAA/FLTSV: create cache AAA/FLTSV: add attr "call-inacl" AAA/FLTSV: add attr "call-inacl" AAA/FLTSV: add attr "call-inacl" AAA/FLTSV: skip attr "filter-cache-refresh" AAA/FLTSV: skip attr "filter-cache-time" AAA/CACHE: set "AAA filtserv cache" entry "myfilter" refresh? no AAA/CACHE: set "AAA filtserv cache" entry "myfilter" cachetime 15 AAA/FLTSV: add attr to list "call-inacl" call 0x612DAC64 AAA/FLTSV: add attr to list "call-inacl" call 0x612DAC64 AAA/FLTSV: add attr to list "call-inacl" call 0x612DAC64 AAA/FLTSV: PASS call 0x612DAC64 AAA/CACHE: timer "AAA filtserv cache", next in 10 secs (0 entries) AAA/CACHE: timer "AAA filtserv cache", next in 10 secs (1 entry) AAA/CACHE: destroy "AAA filtserv cache" entry "myfilter" AAA/CACHE: timer "AAA filtserv cache", next in 10 secs (0 entries)

# <span id="page-7-0"></span>その他の参考資料

次の項で、RADIUS 集中型フィルタ管理に関する参考資料を紹介します。

#### 関連資料

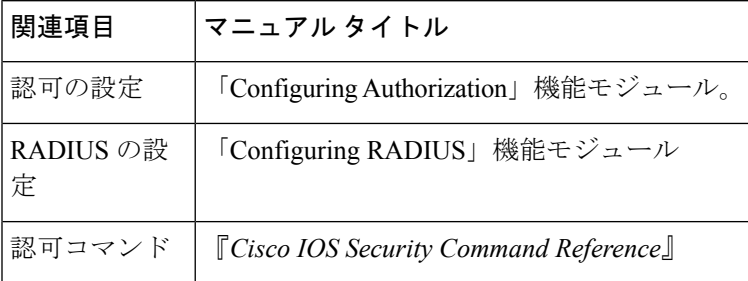

#### 標準

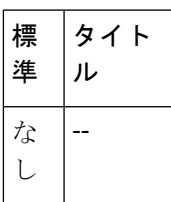

#### **MIB**

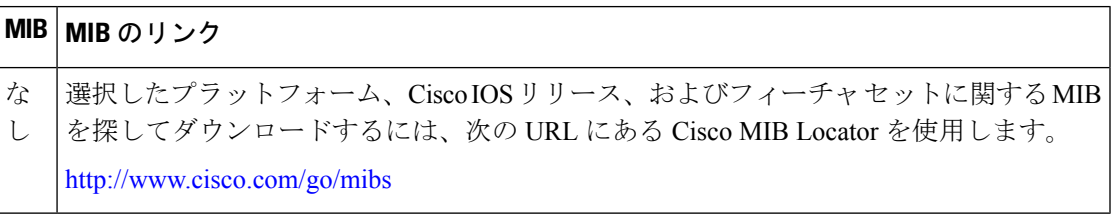

#### **RFC**

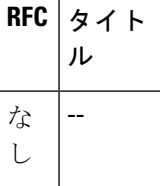

テクニカル サポート

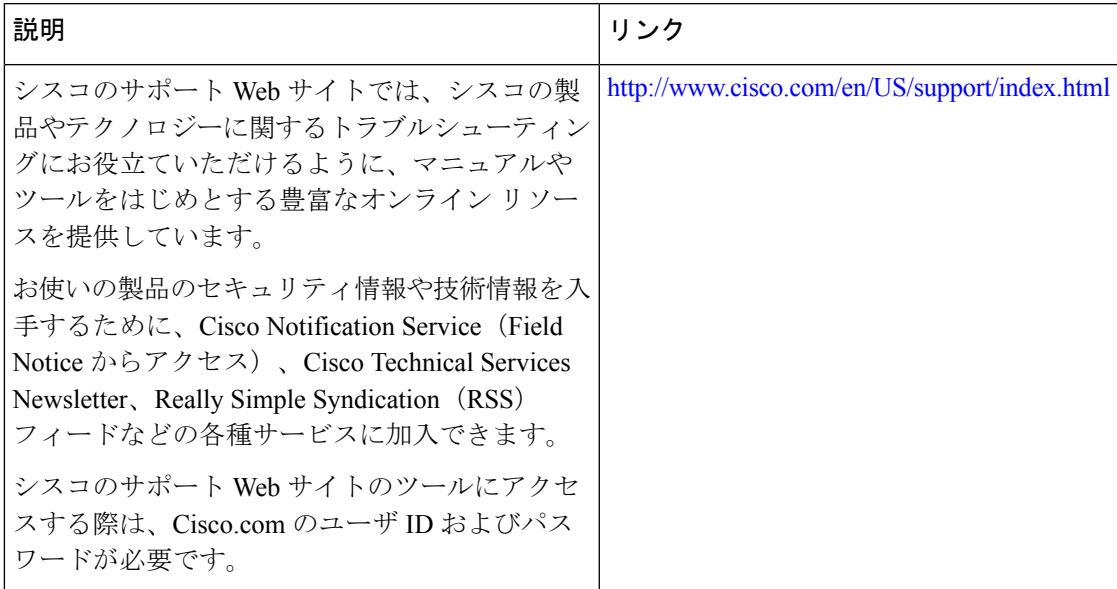

# <span id="page-9-0"></span>**RADIUS** 集中型フィルタ管理の機能情報

次の表に、このモジュールで説明した機能に関するリリース情報を示します。この表は、ソフ トウェア リリース トレインで各機能のサポートが導入されたときのソフトウェア リリースだ けを示しています。その機能は、特に断りがない限り、それ以降の一連のソフトウェアリリー スでもサポートされます。

プラットフォームのサポートおよびシスコ ソフトウェア イメージのサポートに関する情報を 検索するには、CiscoFeature Navigator を使用します。CiscoFeature Navigator にアクセスするに は、[www.cisco.com/go/cfn](http://www.cisco.com/go/cfn) に移動します。Cisco.com のアカウントは必要ありません。

| 機能名                  | リリース                         | 機能情報                                                                                                    |
|----------------------|------------------------------|----------------------------------------------------------------------------------------------------|
| RADIUS 集中型<br>フィルタ管理 | Cisco IOS XE<br>Release 3.9S | RADIUS集中型フィルタ管理機能は、ACLの設定と管理を容<br>易にするフィルタ サーバを導入しています。このフィルタ<br>サーバは、集中型 RADIUSリポジトリおよび管理ポイントと<br>して機能します。ユーザは、アクセス コントロール リスト<br>(ACL) フィルタを集中的に管理および設定できます。                                                                                                  |
|                      |                              | この機能により、次のコマンドが導入または変更されまし<br>the asset and authorization cache filterserver, as a cache filter, cache<br>clear age, cache disable, cache refresh, clear aaa cache<br>filterserver acl, debug aaa cache filterserver, password, show<br>aaa cache filterserver. |

表 **<sup>1</sup> : RADIUS** 集中型フィルタ管理の機能情報